**2/8/2018 Microsoft SQL Server 2005 1 Bài 2: Bảng ảo – Khung nhìn (Virtual table - View)**

## **2/8/2018 Microsoft SQL Server 2005 2 Tổng quan** <sup>n</sup> **Khái niệm:** Là một đối tượng của CSDL, được xây dựng từ câu truy vấn dạng Select để hiển thị dữ liệu là kết quả của việc kết hợp, sắp xếp, tính toán hoặc trích rút từ một hay nhiều bảng trong CSDL <sup>à</sup> Không chứa dữ liệu, chỉ chứa câu truy vấn <sup>à</sup> Làm việc tương tự như một bảng dữ liệu, cho phép người dùng xem và cập nhật dữ liệu <sup>n</sup> **Ưu điểm** - Cho phép bảo mật thông tin - Dễ sử dụng

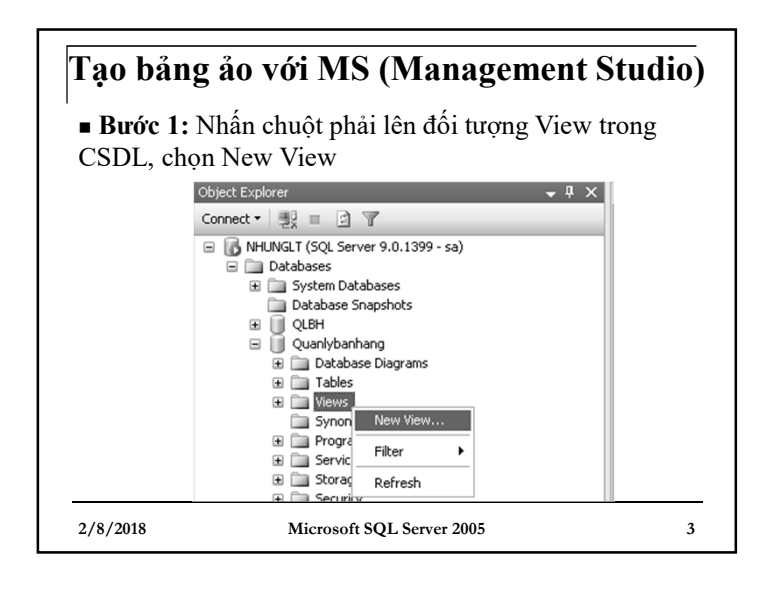

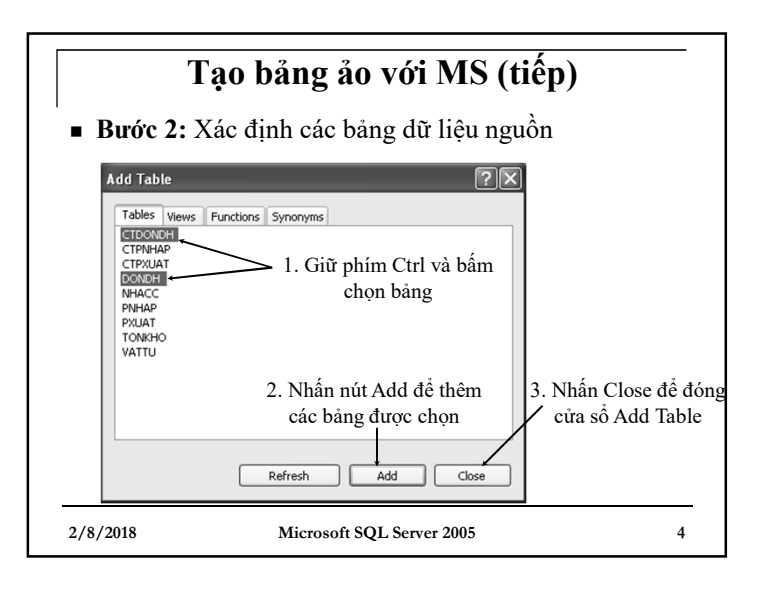

## **Tạo bảng ảo với MS (tiếp)**

- <sup>n</sup> **Bước 3:** Tạo mối liên kết giữa các bảng (kéo thả trực tiếp trường liên kết của bảng này sang trường liên kết của bảng kia để tạo mối liên kết), nếu đã tạo mối liên kết trước đó thì bỏ qua bước 3
- <sup>n</sup> **Bước 4:** Kéo thả các trường dữ liệu cần thiết từ các bảng xuống bảng tiêu chuẩn phía dưới, sau đó lựa chọn các tiêu chuẩn sắp xếp, lọc dữ liệu
- <sup>n</sup> **Bước 5:** Để xem kết quả ngay tại màn hình thiết kế bảng, nhấn Ctrl + R, hoặc bấm chuột vào nút Execute SQL trên thanh công cụ, hoặc vào menu Query Designer/Execute SQL

**2/8/2018 Microsoft SQL Server 2005 5**

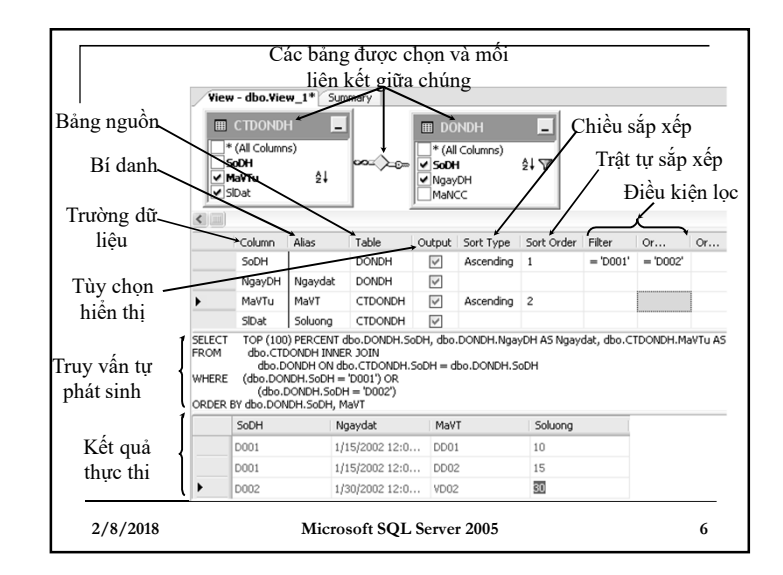

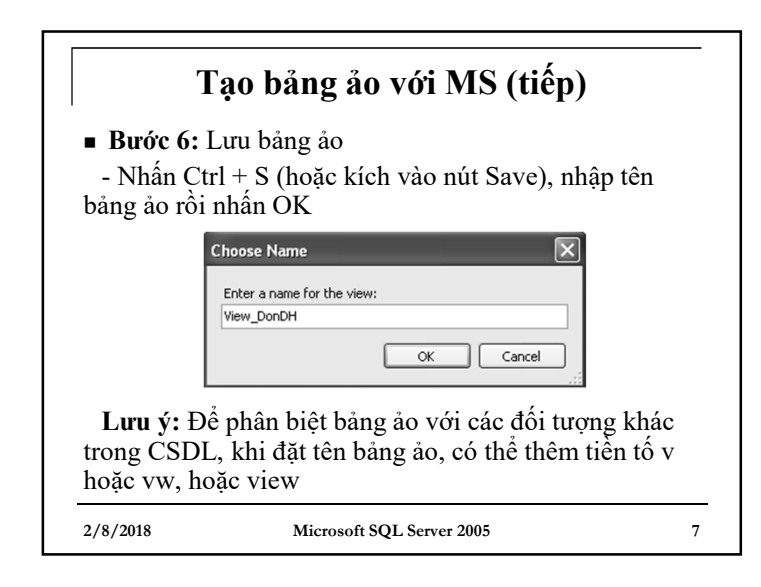

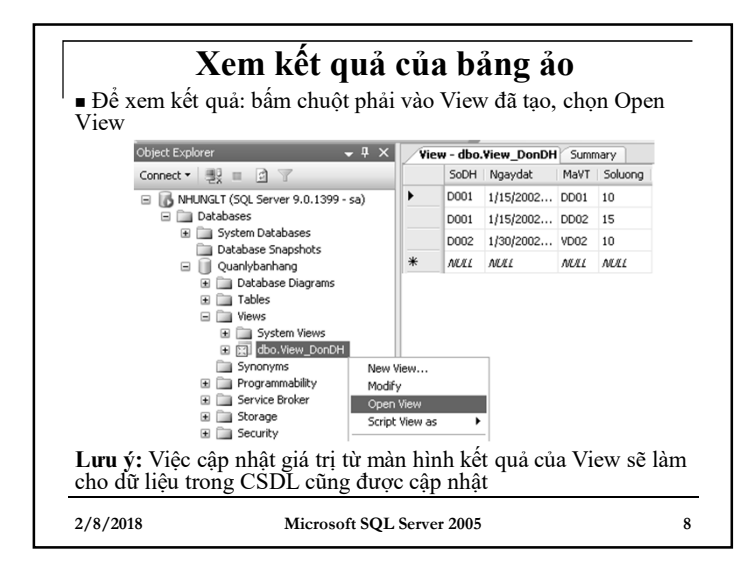

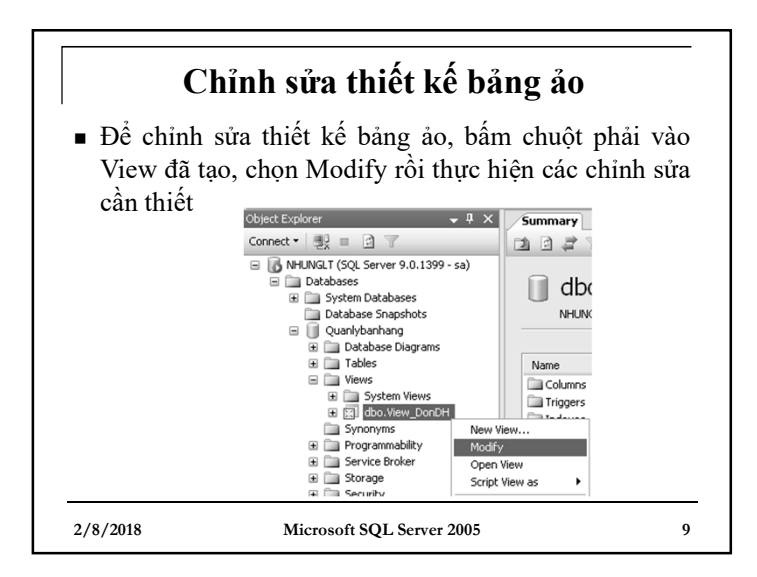